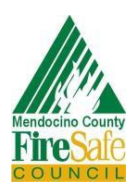

**MENDOCINO COUNTY FIRE SAFE COUNCIL** 

*To inform, empower, and mobilize county residents to survive and thrive in wildfire-prone environments*.

# Making Community Emergency Responder Maps for the Experienced GIS User

## 1. Data Sourcing

Most of the data referenced in this document was acquired from Mendocino County or publicly available data sources and can be access via ArcGIS Online (AGOL). Follow hyperlinks in this document to access data layers.

## 2. Basemap

It is recommended that communities produce Emergency Response maps with both a topographic basemap and a plain basemap

## 3. Included Data

The following layers should be included in the map prior ground truthing

- a. [Parcel Delineation](https://www.arcgis.com/home/item.html?id=64e9a87f92294da4a92d3c3e9a50078c)
- b. [Roads](https://www.arcgis.com/home/item.html?id=882beb91e5284ed7b389bab082db9c12)
	- i. Private
	- ii. County
- c. Address points
- d. [Streams & water bodies](https://www.arcgis.com/home/item.html?id=1e29e33360c8441bbb018663273a046e)
- e. [Microsoft Building Footprints](https://www.arcgis.com/home/item.html?id=bb69f10baf334d4c935a0fb23d758f38)

Layers A-B purchased from Mendocino Co. & hosted by MCFSC vis AGOL; Layer C extractable from parcel attribute data; Layer D accessible via USGS; Layer E can be accessed via GIS Online by using the search term 'Microsoft Building Footprints'

# 4. Analysis & Editing

The following modifications should be performed before ground truthing:

- a. Edit roads to match areal imagery
- b. Edit rivers to match areal imagery & digitize ponds from areal imagery
- c. Spatial join of Microsoft building footprints & address points

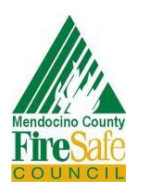

**MENDOCINO COUNTY FIRE SAFE COUNCIL** 

*To inform, empower, and mobilize county residents to survive and thrive in wildfire-prone environments*.

# 5. Volunteer Input

See [Volunteer Training Guide](https://firesafemendocino.org/wp-content/uploads/2021/11/ER-Map-Volunteer-Training.pdf) for information on training volunteers to collect neighborhood-specific emergency responder data.

## 6. Revising your Map

The process of revising and publishing your map will look different in each community depending on the method by which volunteers gathered information  $\&$  the details they chose to include.

Steps for revising your map may include simply importing new layers and reformatting them to a compatible file type, using the Merge Layers tool to integrate new features generated by on-the-ground intel with an existing layer, or creating an entirely new layer from hard-copy notes.

# 7. Publishing your Map

Once site-specific information has been added to your map, create a layout that includes all the information you wish to convey. MCFSC recommends publishing your map in a number of places:

- 1. To the MCFSC webpage: You can do so by sending a copy of the pdf to Scott Cratty @ [director@firesafemendocino.org](mailto:director@firesafemendocino.org)
- 2. To your Local Fire Department
- 3. In an Emergency Responder Accessible location within your community: MCFSC recommends using a Knox Box or similar lock box to provide this critical information to emergency professionals